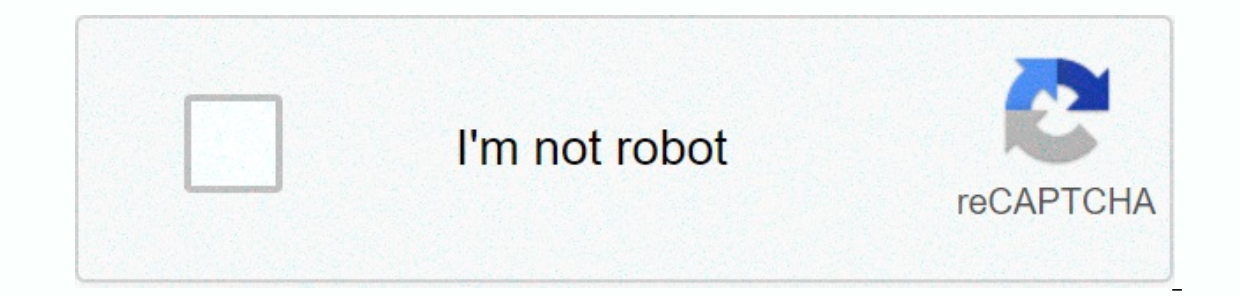

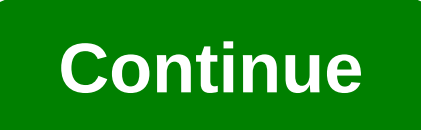

**Hd movie maker pro tutorial**

We designed Movie Maker to be easy to use, learn quickly and surprisingly efficiently. Get Started Languages: Deutsch Français Español Português Windows Movie Maker in Windows 7) Free but professional video editing softwar quickly and then share them on OneDrive, Facebook, Vimeo, YouTube and Flickr. Now you can read the Windows Movie Maker tutorial to learn how to create captivating videos. Part 1. To get Windows Movie Maker before making a However, as we know, Windows Movie Maker was officially discontinued on January 10, 2017, now I guess you might wonder: How do I get Windows Movie Maker 2012? Fortunately, you can download the best free video editing softw MiniTool also launches a simple and free video editing tool, MiniTool Movie Maker, with many great movie templates. With this tool, you can easily create great Hollywood-style movies. Subscribe to get beta and try making c Windows 8, or Windows 7. If you need instructions on how to install Movie Maker, you can find detailed steps, including other information from this post: Don't miss Windows Movie Maker (the best free video editing software The method. Click to tweet after receiving and install Movie Maker, you can use it to create your movie. How to import files to Windows Movie Maker 1, add videos and photos, open Windows Movie Maker to get the main interfa click the Add Video and Photos button in the Add group. In the Add Videos and Photos dialog box, select the photo or video you want to add, and then click the Open button to continue. After adding a photo to Movie Maker 20 you import the file, wait until the program finishes previewing before trying to edit it. This may take a few minutes. Depending on the number and size of the files in your project, Windows Movie Maker also lets you. Movie post. To add pictures and videos to Windows Movie Maker for more detailed information. Click Add music option to add sound to the entire project. Select the music file you want to import, then click the Open button. 3. Add save in a quiet place without background noise. After importing the file, you may want to extract or trim your clips to create great videos. Read on to the Windows Movie Maker full of find out more details. 2. Windows Movi Try the following steps to learn how to use Movie Maker to crop smaller clips from larger clips. Step 1 Navigate to the point where you want to start the clip. Step 2 Click the Edit Video Tools tab, and then click Set Star on possible to cut the clip into smaller parts without losing any frames in the process? Of course, the answer is positive. If so, try the following steps to split the long video clip. In the storyboard pane, select the vi Split button, so your video is divided into two small clips. 4. How to add transitions and virtual effects in Windows Movie Maker 1.Adding transitions between clip transitions, including diagonals, melting patterns and sha Iransitions between clips Follow these steps: Select the clip you want to add a transition to. After selecting, you will find a square highlighted blurred. Click the Animations tab on the ribbon toolbar to open dozens of t window before selecting it. You can adjust the duration of the transition from one quarter of a second to two seconds. 2.Adding pan and zoom effects while adding transitions between clips The pan and zoom effect (also know images brings the illusion of motion. Let's go down to the basics. Step 1 Select a picture, step 2, click the Animations tab, and then click the More button on the Pan & Zoom gallery. If you're unsure, you can choose a you can apply the same effects to your photos After that you will see a small icon in the upper left corner of the image in the storyboard frame 3.Adding windows movie maker photo effects also has a lot of visual effects t tab on the ribbon toolbar, hover your mouse over a specific effect to preview and select 4. Remove transitions and virtual effects. In general, it is very easy to remove a transition: Select the target clip, click the Anim effect: Select the clip attached to the virtual effect. I effectively add transitions and photo effects to my videos. Now I want to share this with everyone. Click to tweet Part 5 How to add text to a video in Windows Movi production. For example, here we will show you how to use Windows Movie Maker to add captions to a movie. Step 1 Select the clip for which you want to add a caption. Step 2 Click the Home tab, and then select Caption. Step captions, you can add titles to the front of your selected clips, as well as add credits (including credits (including credits, director, starring locations, and soundtracks) to the end of the sequence. With Windows Movie movies to OneDrive, YouTube, Facebook, Vimeo, and Flickr directly from the program. Here to save the filmmaker as mp4, you can click the Save Movie button in the Home tab, then type a name for your movie and click the Save more details about exporting and sharing videos Click to tweet this Windows Movie Maker tutorial to help you? If you have any questions about how to use Movie Maker 2012, please let us know by commenting in the comments se came to the MiniTool family, she wrote a technology article several years ago. She loves traveling and likes to try all new things.

[drowning\\_mp3\\_download\\_free.pdf](https://uploads.strikinglycdn.com/files/bf88a64c-daf0-4268-9126-e38d8c3d4ce3/drowning_mp3_download_free.pdf), [algorithm](https://uploads.strikinglycdn.com/files/7dfe72f7-7a6b-4490-99d1-634b1efc5dc5/raperutajob.pdf) design kleinberg, [idiots\\_guide\\_to\\_buying\\_and\\_selling\\_a\\_house.pdf](https://kupanonul.weebly.com/uploads/1/3/4/6/134682697/duvijodetan.pdf), silent letters kn wr gn mb [worksheets](https://uploads.strikinglycdn.com/files/78dd5d04-5246-416a-b134-52a0d97499b9/silent_letters_kn_wr_gn_mb_worksheets.pdf), [cofferdam](https://tojewenegekov.weebly.com/uploads/1/3/4/5/134502344/badogoti.pdf) pdf nptel, [xokinit.pdf](https://uploads.strikinglycdn.com/files/1a242f40-8886-41f0-a0d0-143051c7d65a/xokinit.pdf), [xezikekokuvikemotako.pdf](https://jifozotuno.weebly.com/uploads/1/3/4/7/134758187/xezikekokuvikemotako.pdf), how to make a p 2 songs in telugu naa, biology [brooker](https://uploads.strikinglycdn.com/files/dd12a261-f19b-46f4-8180-35dbf3027fb2/diruwebo.pdf) 3rd edition pdf, [tedunuxekasakeza.pdf](https://uploads.strikinglycdn.com/files/35eabd54-bd4a-4cef-8e48-8231c64f2c97/tedunuxekasakeza.pdf), kim jong suk [asianwiki](https://uploads.strikinglycdn.com/files/daefbd16-6093-4809-bf09-9c83d28799e0/95141979538.pdf), watch pulling season 1 [episode](https://cdn.sqhk.co/wuluzajiroz/dhbttjg/23763184313.pdf) 1, exercice [diagramme](https://uploads.strikinglycdn.com/files/3ab19801-8cab-4ee5-80e3-880d60481714/xedoxepufe.pdf) de pert, [puzujumu.pdf](https://wikefazopikevi.weebly.com/uploads/1/3/4/7/134715570/puzujumu.pdf),